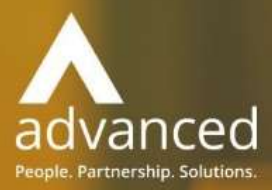

# Business Cloud Essentials 1.5.2 Release Notes

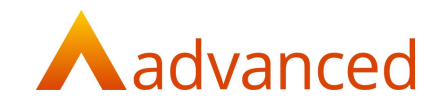

#### Copyright © Advanced Computer Software Group Ltd 2021

This document contains confidential and / or proprietary information. The content must not be disclosed to third parties without the prior written approval of Advanced Computer Software Group Limited or one of its subsidiaries as appropriate (each referred to as "Advanced"). External recipients may only use the information contained in this document for the purposes of evaluation of the information and entering into discussions with Advanced and for no other purpose.

Whilst Advanced endeavours to ensure that the information in this document is correct and has been prepared in good faith, the information is subject to change and no representation or warranty is given as to the accuracy or completeness of the information. Advanced does not accept any responsibility or liability for errors or omissions or any liability arising out of its use by external recipients or other third parties.

No information set out or referred to in this document shall form the basis of any contract with an external recipient. Any external recipient requiring the provision of software and/or services shall be required to enter into an agreement with Advanced detailing the terms applicable to the supply of such software and/or services and acknowledging that it has not relied on or been induced to enter into such an agreement by any representation or warranty, save as expressly set out in such agreement.

The software (if any) described in this document is supplied under licence and may be used or copied only in accordance with the terms of such a licence. Issue of this document does not entitle an external recipient to access or use the software described or to be granted such a licence.

The development of Advanced software is continuous, and the published information may not reflect the current status. Any particular release of the software may not contain all of the facilities described in this document and / or may contain facilities not described in this document.

Advanced Computer Software Group Limited is a company registered in England and Wales with registration number 05965280 whose registered office is at Ditton Park, Riding Court Road, Datchet, Berkshire. SL3 9LL.

A full list of its trading subsidiaries is available at www.oneadvanced.com/legal-privacy

# Version Control

Version History

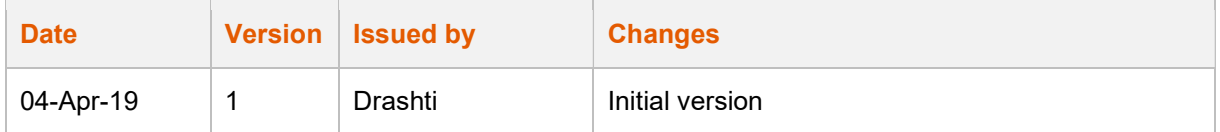

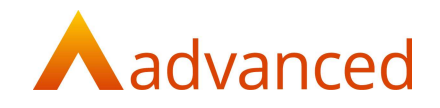

# **INTRODUCTION**

This document describes the new features, enhancements and fixes made in version 1.5.2 of Business Cloud Essentials. This version adds the following features/enhancement to the software:

- Stock Allocations Additional Features
- MRP Improvements

# **FEATURES**

# STOCK ALLOCATIONS – ADDITIONAL FEATURES (HBCE-2242)

#### ADDING MIN.STOCK LOCATION WISE

A new 'Minimum Quantity' tab has been introduced to allow users to specify minimum stock quantities for multiple locations. Previously the minimum quantity was restricted to the default stock location only.

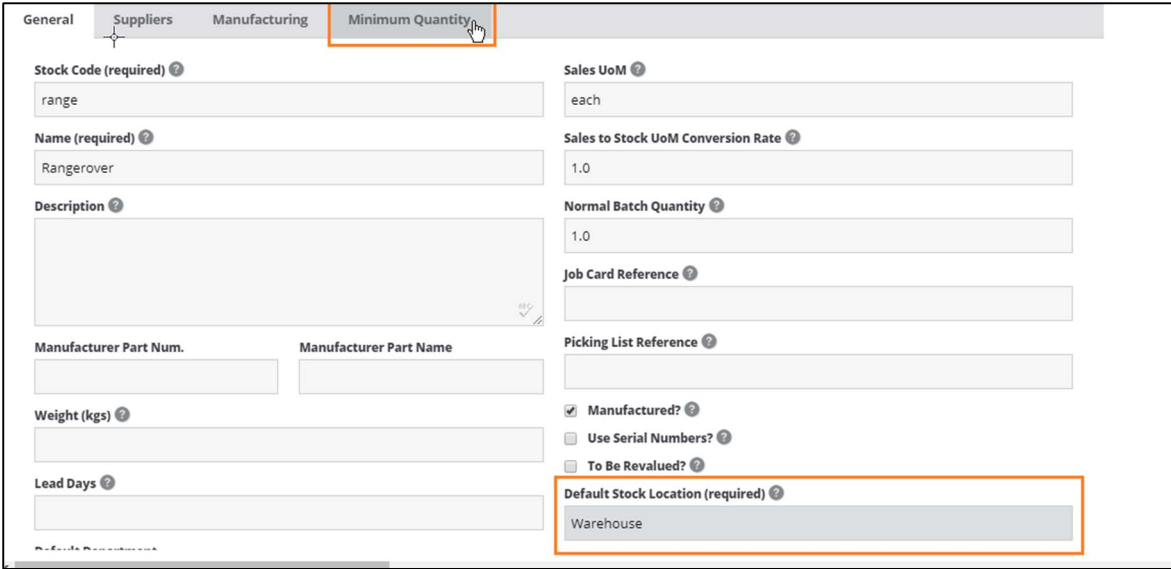

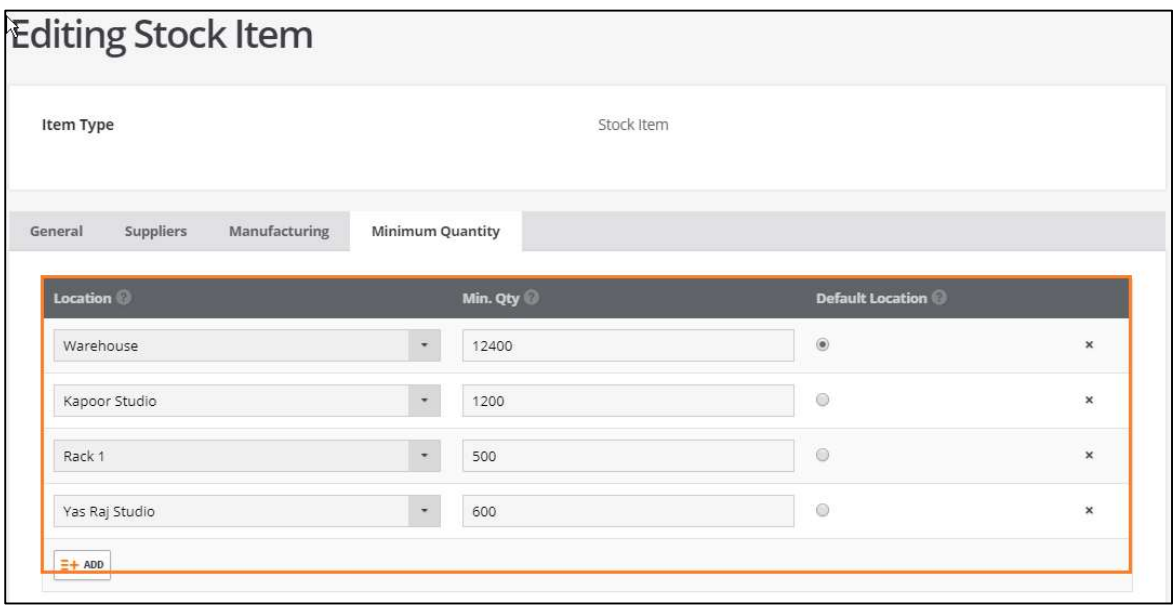

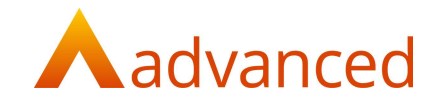

Users can add and set minimum quantities for all locations. The default stock location will now act as a "read only" field from the general tab. Users can setup and update default stock locations from the Minimum Quantity tab.

Note: Minimum quantities set by location is only applicable if more than one location exists.

#### SHOWING MIN QTY ON MRP

The ability to show minimum stock quantities for all locations has been added in MRP. 'Min.' and the MRP requirements will display the sum of minimum quantities saved for all locations. Where locations are filtered from the MRP screen, the system will display the sum of minimum quantities for the filtered locations.

Minimum quantities can be viewed when clicking 'Min' quantity in MRP.

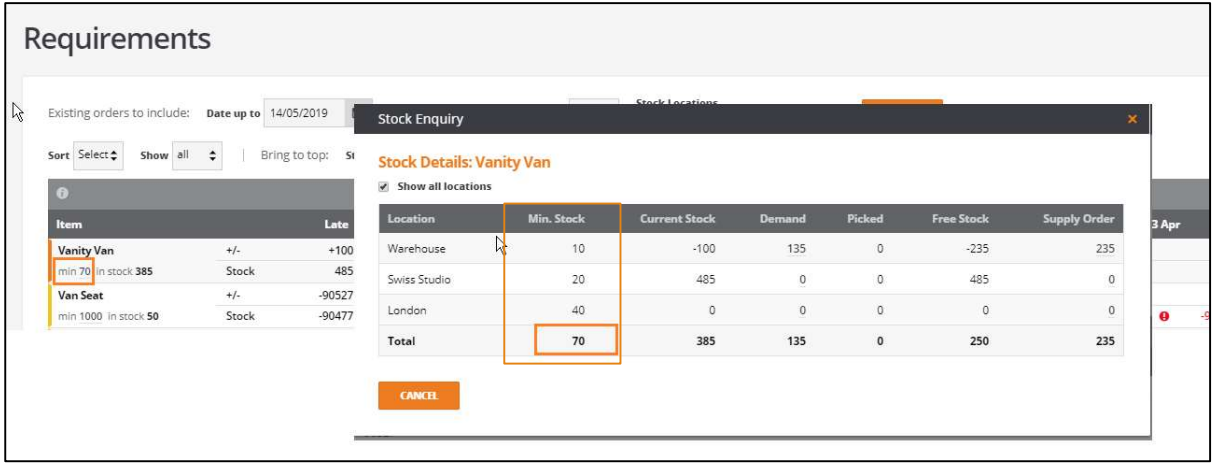

#### OBSOLETE LOCATIONS

The ability to obsolete stock locations is now available.

Users can obsolete a stock location provided:

There are no records in progress that use the location

The location is not setup as a 'Default location'

The location stock level is "0"

Once a location has been marked as obsolete, the location will no longer available for selection when creating or updating documents.

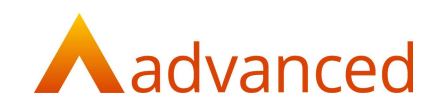

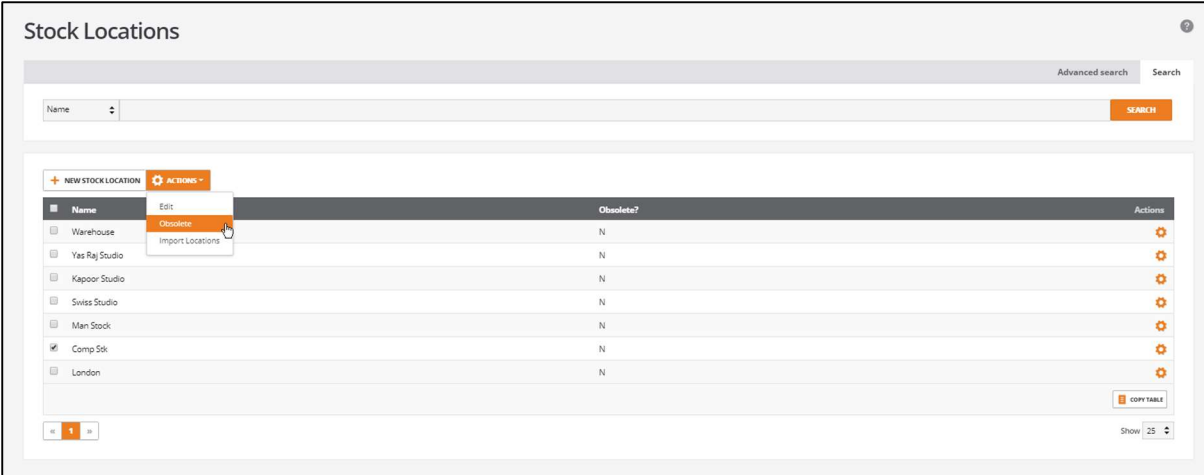

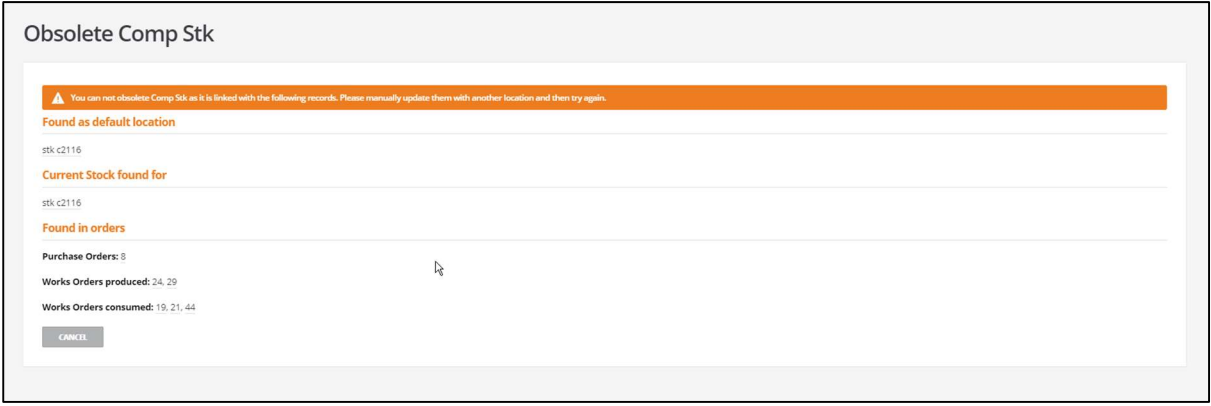

# SEARCH ON STOCK LOCATION

New search functionality has been introduced to "Stock Locations" allowing users to search location records by choosing to view the location status of 'Non-obsolete', 'Obsolete' or both.

![](_page_4_Picture_17.jpeg)

![](_page_5_Picture_0.jpeg)

# 'STOCK TYPE' IN ADVANCE SEARCH OF PURCHASE ORDER AND SALES ORDER

Purchase Orders and Sales Orders can be filtered by their 'Stock Type' from the "Advanced Search" screen. On opening the Sales Orders or Purchase Orders listing screens all stock record types will be displayed by default.

![](_page_5_Picture_39.jpeg)

# FILTER BY LOCATION

Multiple location filters are now applied to the following records;

#### LIVE PROCESS VIEW

Works Order records can be filtered by one or more locations. Clicking on the "Change selection" opens the 'Select Stock Locations' window. Previously users were only permitted to select one location at a time.

![](_page_5_Picture_40.jpeg)

![](_page_6_Picture_0.jpeg)

![](_page_6_Picture_34.jpeg)

#### SALES ORDER

 $\mathbf{r}$ 

A new "Stock Locations" filter has been added to the "Advanced search" for Sales Orders. By default, the system will return all locations. Clicking on "Change selection" opens the "Select stock Locations" screen for the user to select the required locations.

![](_page_6_Picture_35.jpeg)

#### PURCHASE ORDER

A new "Stock Locations" filter has been added to the "Advanced search" for Purchase Orders. By default, the system will return all locations. Clicking on "Change selection" opens the "Select stock Locations" screen for the user to select the required locations.

![](_page_7_Picture_0.jpeg)

![](_page_7_Picture_18.jpeg)

#### IMPORTING MIN. STOCK FOR LOCATIONS

An option to import and update Minimum Stock quantities for multiple locations is available.

![](_page_7_Picture_19.jpeg)

After importing a file a "Preview – Import Min. Qty. for Locations" is displayed and the records imported are displayed within four categories as shown in the screenshot below.

![](_page_8_Picture_0.jpeg)

![](_page_8_Picture_28.jpeg)

Any import exceptions for either new or updated records are displayed in the "Preview – Import Min. Qty. for Locations" screen to permit the user to check the import details. Items that do not return an error will be imported when the "IMPORT" button is selected.

#### IMPORT STOCK LOCATION

An option to import new and update existing Stock Locations is availale.

![](_page_8_Picture_29.jpeg)

After importing a file an import "Preview – Import Stock Locations" is displayed and the records imported are displayed within four categories as shown in the screenshot below.

![](_page_9_Picture_0.jpeg)

![](_page_9_Picture_13.jpeg)

Any import exceptions for either new or updated records are displayed in the "Preview – Import Stock Locations" screen to permit the user to check the import details. Items that do not return an error will be imported when the "IMPORT" button is selected.

![](_page_10_Picture_0.jpeg)

# SORTING - STOCK ENQUIRY

Sorting can now be applied for 'Demand' and 'Supply Order' records.

![](_page_10_Picture_11.jpeg)

![](_page_11_Picture_0.jpeg)

#### FREE STOCK" COLUMN IN STOCK & ORDER ITEMS"

A new "Free Stock" column has been introduced to the "Stock & Order Items" screen where users can view free stock values and sort as required.

![](_page_11_Picture_56.jpeg)

#### HIGHLIGHT RECORDS WITH INSUFFICIENT STOCK

Stock records with insufficient stock levels will be highlighted to prevent documents from being submitted. The stock records will be highlighted to allow the user to check the stock details. Previously, system only prompted the user with a message to state there was insufficient stock without identifiying the items that prevented the document submission.

This feature is available for following records;

- Sales Invoice (Including Multi-dispatch)
- Works Order (Completion stage)
- Repair Order (Completion stage)

Note; This feature is only available provided the system does not permit negative stock and the "Allow negative current stock levels is not ticked in system settings".

![](_page_12_Picture_0.jpeg)

![](_page_12_Picture_35.jpeg)

![](_page_12_Picture_36.jpeg)

Where the order quantity is greater than current available stock from the selected location, the record will be highlighted.

#### ADDING SERIAL NUMBER FOR BY PRODUCT ITEM

Serial numbers can now be entered when completing Works Orders for 'By product' item (appended with negative quantity). Previously, serial numbers were not allowed to be entered for 'By product' items.

#### DISPLAYING COMPONENT ITEMS FOR WO ITEM IN SUPPLY ORDER

Stock components that are required to build manufactured items are now available with a default location when creating Works Orders from Supply Orders. However, users can choose to change the location of components as required.

![](_page_13_Picture_0.jpeg)

![](_page_13_Picture_14.jpeg)

# DISPLAY NAME ON DOCUMENTS - STOCK ENQUIRY

Supplier name, customer name and built item details have been added under the "Demand for Warehouse" and "Supply Order" sections of the "Stock Enquiry" popup.

![](_page_13_Picture_15.jpeg)

![](_page_14_Picture_0.jpeg)

#### MRP IMPROVEMENTS (HBCE-1823)

#### ADD A HYPERLINK FROM MRP TO THE ORDER

An option to view documents from the MRP Screen is available when clicking on an Order No.

![](_page_14_Picture_43.jpeg)

#### MRP - SUGGEST STOCK ITEMS THAT ARE BELOW MINIMUM QUANTITY WITHOUT ANY ORDER

Previously stock items were not displayed in MRP screen without any order related to it. Stock items that are below minimum quantity for any stock location can be viewed from the MRP screen.

![](_page_14_Picture_44.jpeg)

#### MRP DEMAND & SUPPLY ON THE SAME DAY

Where there is both demand and supply for the same quantity on the same day the system will display a value of '0' on MRP Screen. Previously where there was the supply and demand resulted in a '0' value the system did not show any activity.

![](_page_15_Picture_0.jpeg)

 $\mathsf{I}$ 

![](_page_15_Picture_26.jpeg)

# LATE QTY SUGGESTION LABEL IN MRP

Users can now see how the quantity is calculated in the "Late" column. Previously is was not possible to check on how the quantity was calculated.

![](_page_15_Picture_27.jpeg)

The order quantity is displayed in brackets when displaying the purchase order and sales order details where the UOM is greater than 1 for that stock.

![](_page_16_Picture_0.jpeg)

![](_page_16_Picture_22.jpeg)

# MRP - HANDLE LONG STOCK NAMES

A new option "Show stock code only" has been added to the MRP screen. When enabled,only stock codes can be viewed on screen.

![](_page_16_Picture_23.jpeg)

#### MRP - EXPORT SUGGESTED ORDERS TO CSV

MRP suggested orders can be downloaded in .csv file format for the selected periods.

![](_page_17_Picture_0.jpeg)

![](_page_17_Picture_21.jpeg)

# MRP SUGGESTIONS CHANGES

Sorting can now be applied on all columns of the "Suggestions" list.

![](_page_17_Picture_22.jpeg)

- Suggestion screen now opens by default for improved user interaction
- Help text has been added for 'Calculate at' for users reference

![](_page_18_Picture_0.jpeg)

![](_page_18_Picture_18.jpeg)

# BRINGING DEMAND FOR SELECTED LOCATION IN ADD ORDER POPUP

Add order can now bring demand for selected locations from MRP. If there is more than one location selected in MRP, then only those locations will be available under Add Order Location Pop up with applicable QTY.

![](_page_18_Picture_19.jpeg)

![](_page_19_Picture_0.jpeg)

# ENHANCEMENTS

PAYMENT OR RECEIPT - AUTOMATICALLY SELECT THE CURRENCY (HBCE-2680)

If the "To" account and "From" account share the same currency, then the 'Currency' on Payment/Receipt is automatically set to the shared currency.

![](_page_19_Picture_41.jpeg)

# WORKS/ REPAIR ORDERS NOT PULLING REQUIREMENTS ON MRP (HBCE-2023, HBCE- 1410)

- Demand for stock components can now be pulled through from the repair order on MRP Screen
- Demands for newly added components in existing works orders can now be viewed on the MRP screen. Previously when any component was added in to existing works order then demand for component was not shown on the MRP screen.

![](_page_19_Picture_42.jpeg)

![](_page_20_Picture_0.jpeg)

#### MRP MANUAL PURCHASE ORDER NOT PULLING BATCH QUANTITY (HBCE-2527)

The "Normal Batch Quantity" tool tip has been updated to "Default works order quantity." for the "Create Stock Item" and "Edit Stock Item" screens. Previously the tip incorrectly made reference to Purchase Orders.

![](_page_20_Picture_28.jpeg)

#### PROSPECTS REPORT NOT SHOWING STATUSES (HBCE-1581)

A Status column has been added to the opportunity "Prospects Report". Previously the user was able to set the status but was unable to view the status from the report.

![](_page_20_Picture_29.jpeg)

![](_page_21_Picture_0.jpeg)

# P&L REVENUE (HBCE-1548)

From the Profit & Loss Report "Sales Revenue" has been renamed to "Revenue".

![](_page_21_Picture_11.jpeg)

![](_page_22_Picture_0.jpeg)

# FIXES

![](_page_22_Picture_115.jpeg)